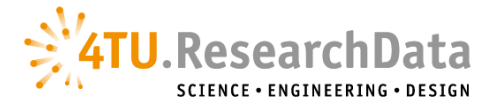

## Connecting your GitHub or GitLab account

GitHub and GitLab are widely used version control repositories when developing code but they don't provide persistent, long term preservation. Linking your 4TU.ResearchData and GitHub or GitLab accounts allows you to publish the code associated with your research output. This will ensure you can share a particular release of your software, create a DOI for your software and that your software will be available in the future.

For setting up the GitHub or GitLab integration, you must connect your 4TU.ResearchData account to your GitHub or GitLab account:

- log in to 4TU.ResearchData at <https://data.4tu.nl>
- go to '*Applications*' in the dropdown menu at the top right corner under your name
- at the top of the page you will find the available integrations, including GitHub and GitLab
- click '*Connect*' at GitHub or GitLab
- sign in and select '*Authorize figshare*'

Please note that TU Delft researchers have the option to connect their account to both gitlab.com and gitlab.tudelft.nl.

A key aspect of setting GitHub/GitLab up via the *Applications* section is that you can edit the **auto-sync** global settings for your integration. If you configure the auto-sync setting to **ON**, then every new release/version for one of your imported repos will be automatically imported on 4TU.ResearchData if your item is public.

In case your item in 4TU.ResearchData is private you will need to manually update the item to be connected to the newest release.

If your item in 4TU.ResearchData is public, the new release would generate a new version of your item automatically if all the mandatory metadata is set. Each release/version is assigned a DOI which enables users to refer to and cite specific versions of your project.

This global setting can be overwritten for each repo.

Please note that a new version of your item is only created for a release and not a single commit.

Note: If you want to upload your code repository straight away you can access the GitHub/GitLab integration directly from **My Data**. From **My Data**, select the **GitHub or GitLab icon** as shown below. Then select **Connect** and you'll see an overlay with the public repositories available to import.

Once the integration is configured, you can start importing your code from your GitHub or GitLab repo to 4TU.ResearchData:

Go to **My Data** and click on the **GitHub or GitLab icon** (that shows up after hovering the cursor on the GitHub/GitLab symbol):

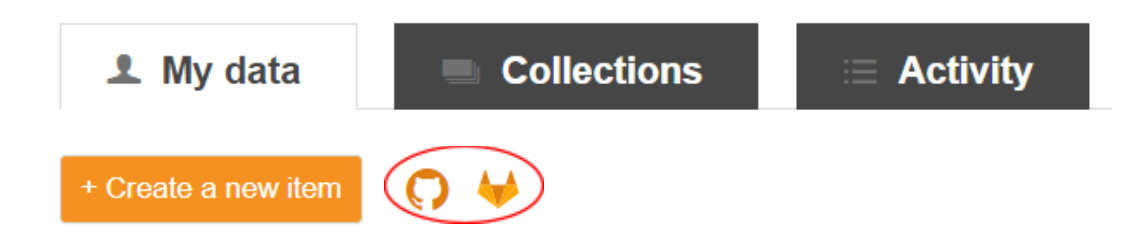

You can then start importing from GitHub/GitLab from your list of public repositories.

At this point, back in the settings of your repository on GitHub or GitLab, you also need to make sure that the repository is set to 'public', not private.

If your repository has multiple releases, you can choose which is the first release you'd like to import. You can choose to select multiple items at the same time and each GitHub/GitLab item will create its own item in 4TU.ResearchData.

Upon import, we will automatically set the item type to Software, add a reference back to the original GitHub/GitLab item, and import the description and title from GitHub/GitLab. We will also import the licence from GitHub/GitLab as long as it is recognized as a licence supported by 4TU.ResearchData.

Make sure to fill in the extra metadata as needed, required fields are marked with a green dot, and then select '*Publish*'.

Once your GitHub/GitLab repository is published in 4TU.ResearchData, it is assigned a DOI that can be versioned to reflect updates to the repository version through time.